[Č](https://support.ajax.systems/cz/manuals/relay/#)eš

### Uživatelský manuál Relay

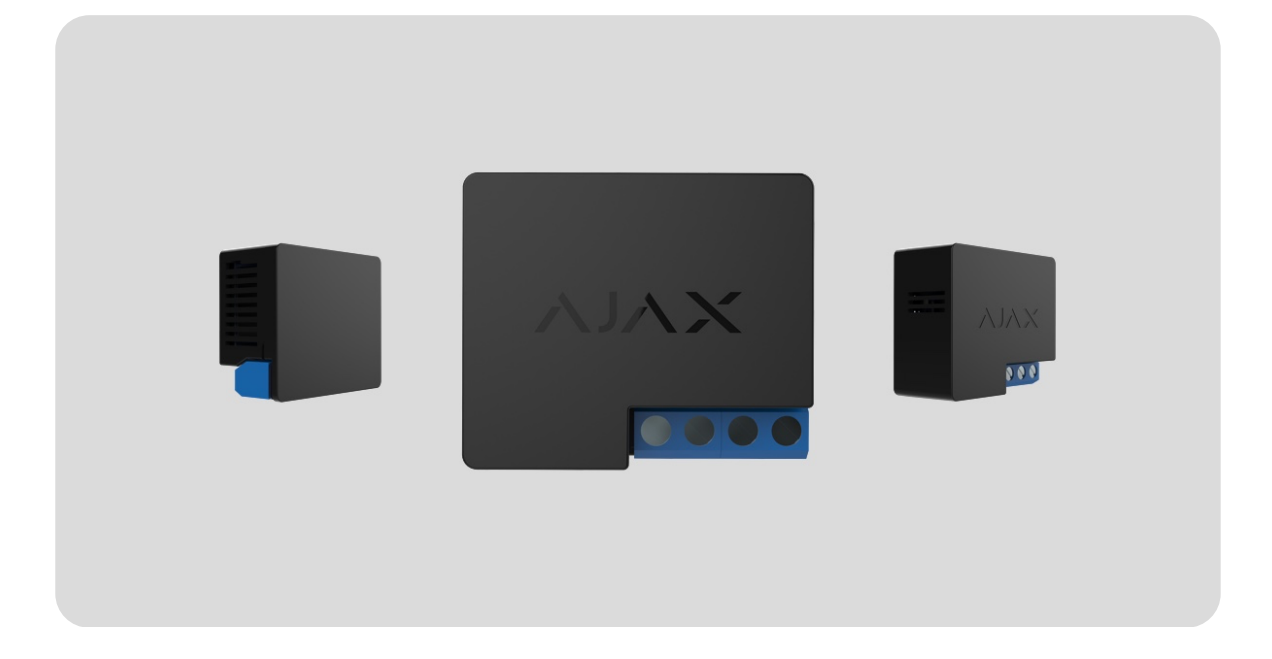

**Relay** je bezdrátové relé s bezpotencionálním výstupem určené pro ovládání zařízení pomocí NC / NO kontaktu. Relay je možné napájet napětím o velikosti 7 až 24 V DC. Relay je připojeno k zabezpečovacímu systému Ajax prostřednictvím rádiového komunikačního protokolu **Jeweller** až na vzdálenost 1 000 m bez překážek.

Relé by mělo být instalováno pouze kvalifikovaným elektrikářem!

Vestavěné kontakty relé jsou galvanicky odděleny, takže je lze použít pro připojení k ovládacím obvodům elektrických zařízení, zapojit jako tlačítko, spínač apod.

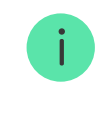

Relayje kompatibilní pouze s Ajax Huby a nepodporuje připojení přes [uartBridge](https://ajax.systems/products/uartbridge/) nebo ocBridge Plus.

Pomocí scénářů můžete naprogramovat akce automatizačních zařízení [\(Relay, WallSwitch nebo Socket\) v reakci na poplach,](https://ajax.systems/products/automation/) stisknutítlačítka Button nebo časového plánu. Scénář lze vytvořit vzdáleně v aplikaci Ajax.

#### Jak vytvořit a nastavit scénář v bezpeč[nostním systému Ajax](https://support.ajax.systems/en/manuals/scenarios/)

Bezpečnostní systém Ajax je soběstačný, ale uživatel jej může připojit k poplachovému přijímacímu centru soukromé bezpečnostní společnosti.

[Koupit bezpotenciální relé Relay](https://ajax.systems/products/relay/)

### Popis zařízení

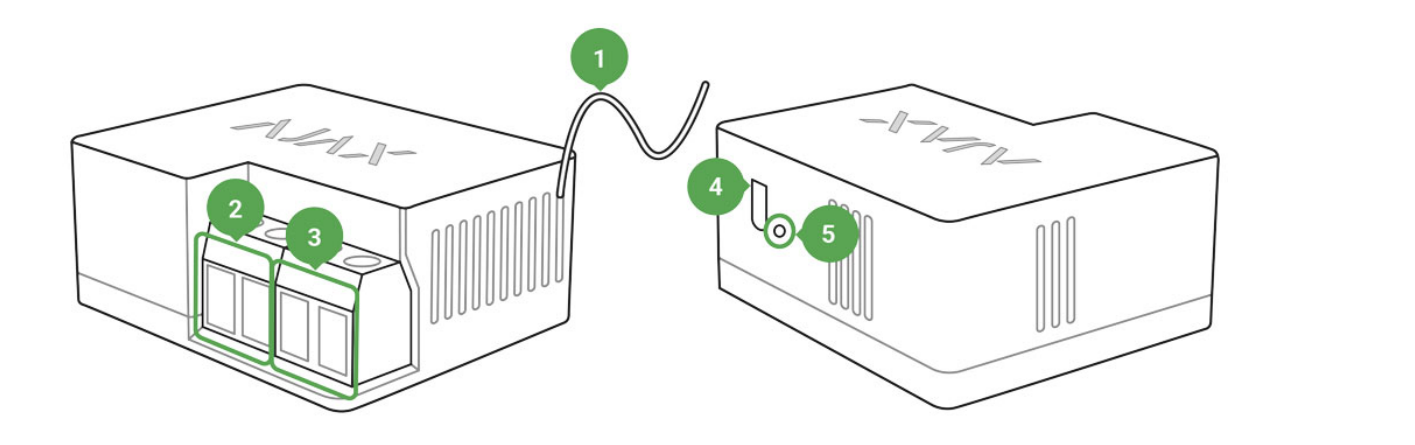

- **1.** Anténa
- **2.** Svorkovnice pro připojení napájení
- **3.** Svorkovnice výstupu NC / NO
- **4.** Funkční tlačítko
- **5.** LED indikátor

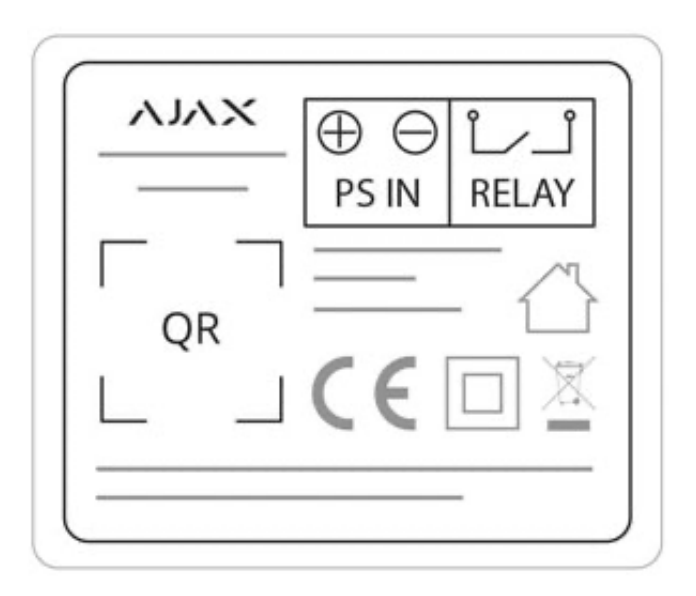

**Kontakty PS IN** — kontakty "+" a "-" pro připojení napájení 7-24 V DC.

**Kontakty Relay** — bezpotenciální výstup relé.

### Princip fungování

Nepřipojujte na napájecí svorky relé střídavé napětí 110 – 230 V AC. Rovněž nepřipojujte ke stejnosměrnému napětí přesahujícím 36 V DC. V opačném případě může dojít k požáru nebo poškození zařízení!

Relé Relay by mělo být instalován pouze kvalifikovaným elektrikářem!

Relé je možné napájet napětím v rozmezí 7 až 24 V DC. Doporučené velikosti napětí jsou 12 a 24 V DC. Pro připojení a nstavení Relay použijte aplikaci Ajax Security System.

Relay obsahuje suché (bezpotenciálové) kontakty. Kontakty nejsou galvanicky připojeny k zařízení, takže Relay může napodobit tlačítko, spínač atd. v elektrických obvodech s různým napětím (sirény, elektrické ventily, elektromagnetické zámky). Miniaturní velikost umožňuje instalovat Relay do instalační krabičky, rozvaděče nebo spínače.

Relay zavírá a otevírá kontakty příkazem uživatele z aplikace nebo automaticky podle scénáře.

#### Provozní režimy Relay:

**Bistabilní** — přepínání stavu relé (otevřeno / zavřeno).

**Pulzní** — otevření / zavření relé po nastavenou dobu v rozmezí 0.5 až 15 vteřin a poté návrat do původního stavu.

#### Připojení k Hubu

#### Před připojením zařízení:

- **1.** Zapněte Hub a zkontrolujte připojení k internetu (pomocí ethernetového kabelu nebo sítě GSM).
- **2.** Postupujte dle instrukcí a doporučení uvedených v manuálech k zařízením Ajax, nainstalujte **Aplikaci Ajax** do Vašeho mobilního zařízení. Vytvořte si uživatelský účet (pokud nemáte) nebo se přihlaste, přidejte k účtu Hub a vytvořte v systému alespoň jednu místnost.
- **3.** Zkontrolujte v mobilní aplikaci, že neprobíhá aktualizace jeho operačního systému a že je systém odstřežen.
- **4.** Připojte Relay k napájecímu zdroji 12 nebo 24 V.

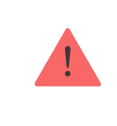

Pouze uživatelé s administrátorskými právy mohou přidávat zařízení do systému

#### Postup připojení Relay k Hubu:

**1.** V mobilní aplikaci Ajax vyberte na záložce **Zařízení** možnost **Přidat zařízení**.

**2.** Pojmenujte zařízení, načtěte nebo ručně vyplňte **QR kód** zařízení (štítek s kódem je umístěný v zadní části zařízení nebo uvnitř obalu) a vyberte místnost.

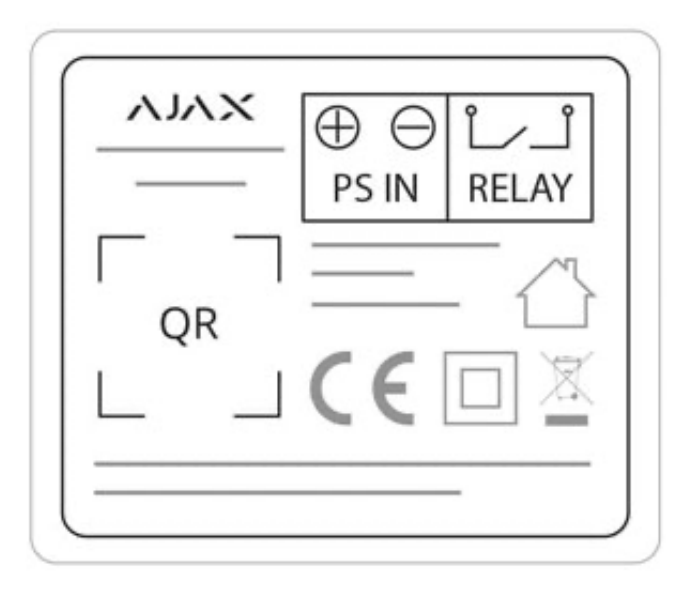

- **3.** Stiskněte tlačítko **Přidat**, čímž dojde ke spuštění odpočítávání.
- **4.** Stiskněte funkční tlačítko.

Během připojení a provozu je nutné, aby byl detektor umístěn v dosahu rádiového signálu komunikačního protokolu Jeweller. Požadavek na připojení detektoru k Hubu je po zapnutí zařízení přenášen po omezenou dobu.

Pokud nedojde ke spárování relé s Hubem, počkejte minimálně 30 vteřin a proces opakujte. Relé se po úspěšném spárování s Hubem zobrazí v mobilní aplikaci Ajax Systems v záložce Zařízení.

Aktualizace stavových informací detektoru je závislá na nastavení rádiového protokolu Jeweller, přičemž výchozí hodnota nastavení je 36 vteřin.

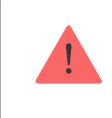

Při prvním zapnutí jsou kontakty Relay otevřené! Při mazání relé ze systému se kontakty otevřou!

#### **Stavy**

**1.** Zařízení

**2.** Relay

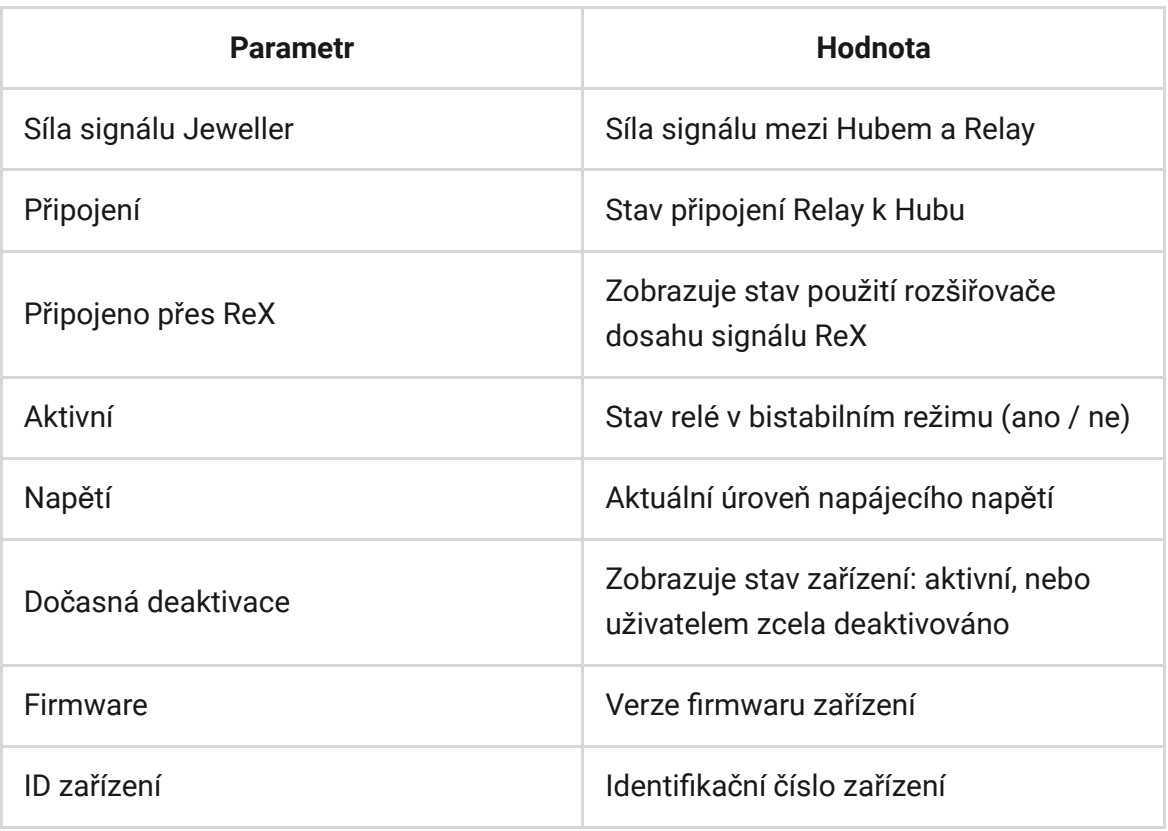

### Nastavení

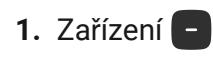

**2.** Relay

**3.** Nastavení

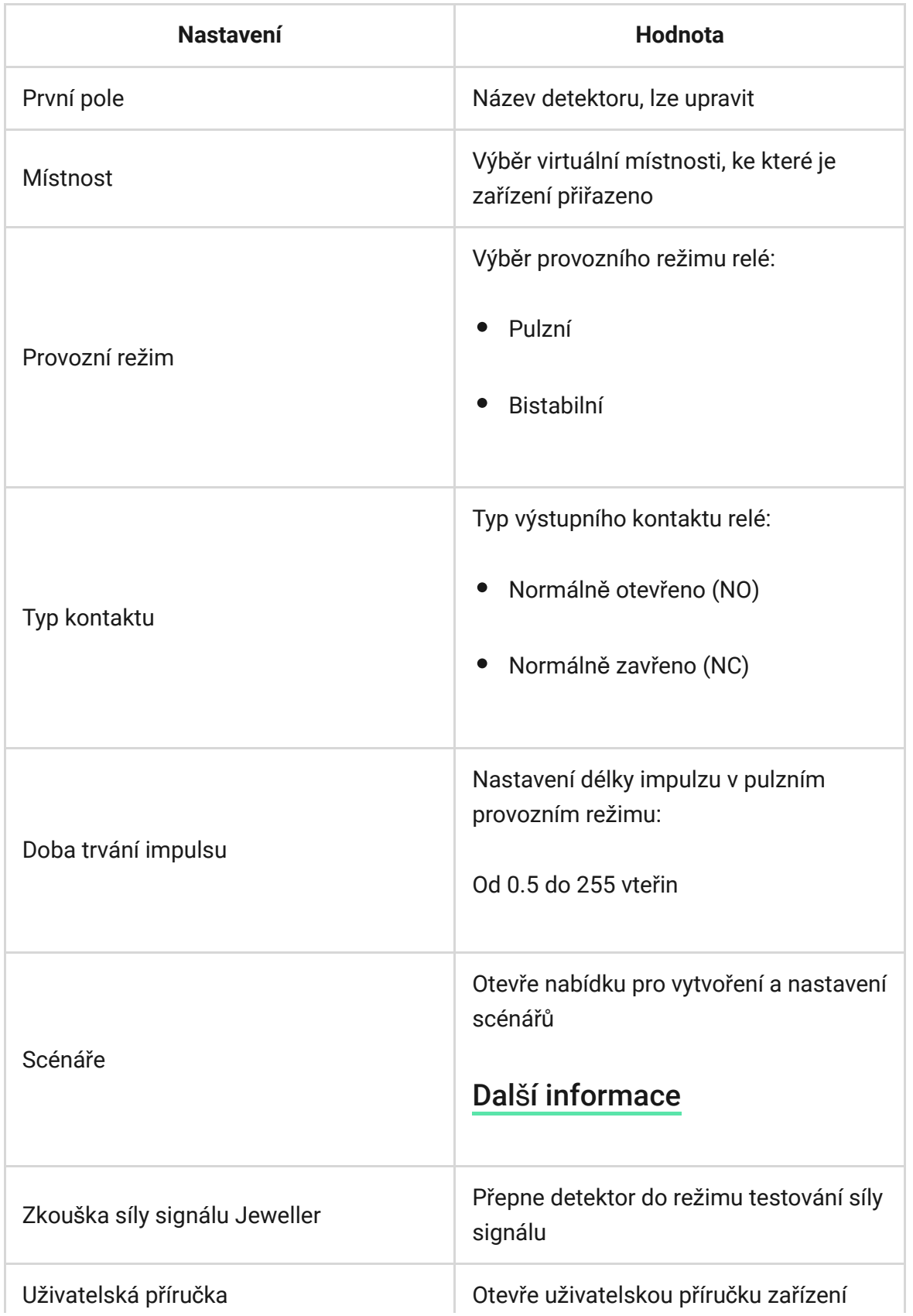

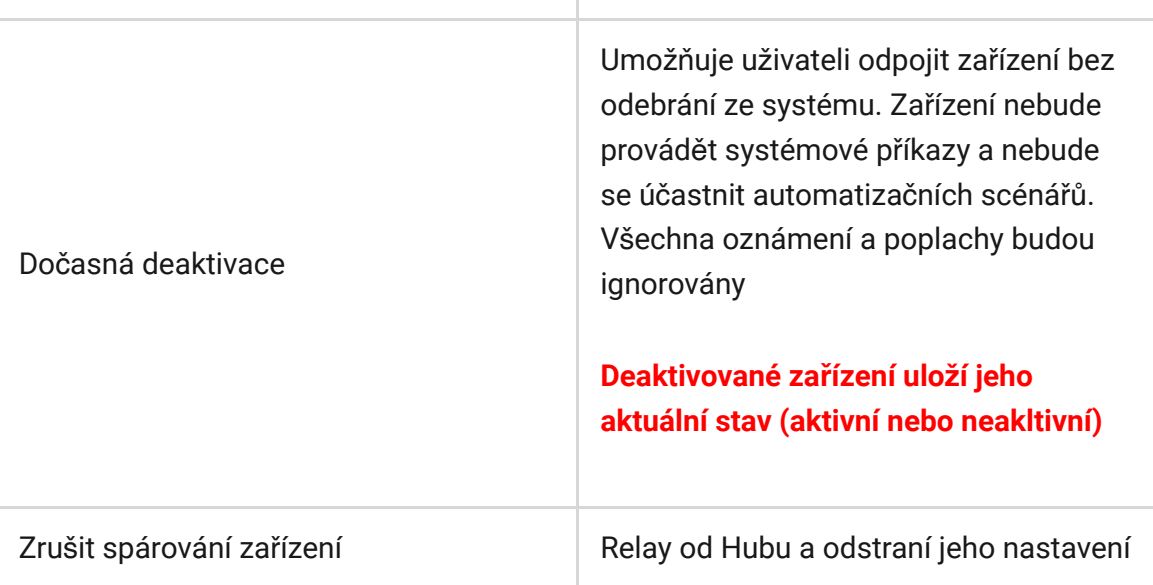

**Napěťová ochrana** — pokud bude velikost napájecího napětí mimo 6.5 – 36.5 V DC, dojde k automatickému rozpojení relé.

**Teplotní ochrana** — pokud teplota uvnitř krytu relé přesáhne 85°C, dojde k automatickému rozpojení relé.

### Indikace

Světelný indikátor relé může svítit zeleně v závislosti na stavu zařízení.

Pokud není spárován s Hubem, světelný indikátor pravidelně bliká. Po stisknutí funkčního tlačítka se rozsvítí světelný indikátor.

# Testování funkčnosti

Bezpečnostní systém Ajax umožňuje provádět testy pro ověření

funkčnosti připojených zařízení.

Testy nezačínají ihned, ale během 36 sekund při použití standardního nastavení. Začátek testovacího času závisí na nastavení doby skenování detektoru (odstavec "Nastavení **Jeweller**" v nastavení Hubu).

Zkouš[ka síly signálu Jeweller](https://support.ajax.systems/en/what-is-signal-strenght-test/)

#### Instalace zařízení

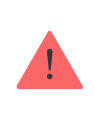

Bez ohledu na typ elektrického obvodu by měl Relay instalovat pouze kvalifikovaný elektrikář.

Při instalaci relé berte v úvahu maximální dosah komunikace s Hubem, který činí až 1 000 m v otevřeném prostoru bez překážek.

Pokud má zařízení nízkou nebo nestabilní sílu signálu, použijte . rozšiřovač [dosahu signálu ReX](https://ajax.systems/products/rex/)

#### Postup instalace:

- **1.** Odpojte přívod, který bude Relay napájet, od elektrické sítě.
- **2.** Připojte přívod ke svorkám Relay podle následujícího schématu:

Při montáži zařízení do instalační krabice vyveďte anténu směrem ven a umístěte ji pod plastový kryt zásuvky. Čím je větší vzdálenost antény od kovových součástí zásuvky, tím menší bude úroveň rušení a nižší riziko zachycení rádiové komunikace potencionálním narušitelem systému. V žádném případě anténu nezkracujte!

> V žádném případě anténu nezkracujte! Její délka je optimální pro provoz v použitém vysokofrekvenčním rozsahu!

Během instalace a používání relé dodržujte obecné předpisy týkající se bezpečné práce s elektrickými zařízeními.

V žádném případě zařízení nerozebírejte. Nepoužívejte zařízení s poškozenými napájecími kabely.

#### **Relay neinstalujte:**

- **1.** Ve venkovním prostředí.
- **2.** V kovových elektroinstalačních krabicích a elektrických panelech.
- **3.** V prostorách s teplotou a vlhkostí mimo povolený limit.
- **4.** Blíže než 1 metr od Hubu.

# Údržba

Zařízení nevyžaduje žádnou údržbu.

## Technická specifikace

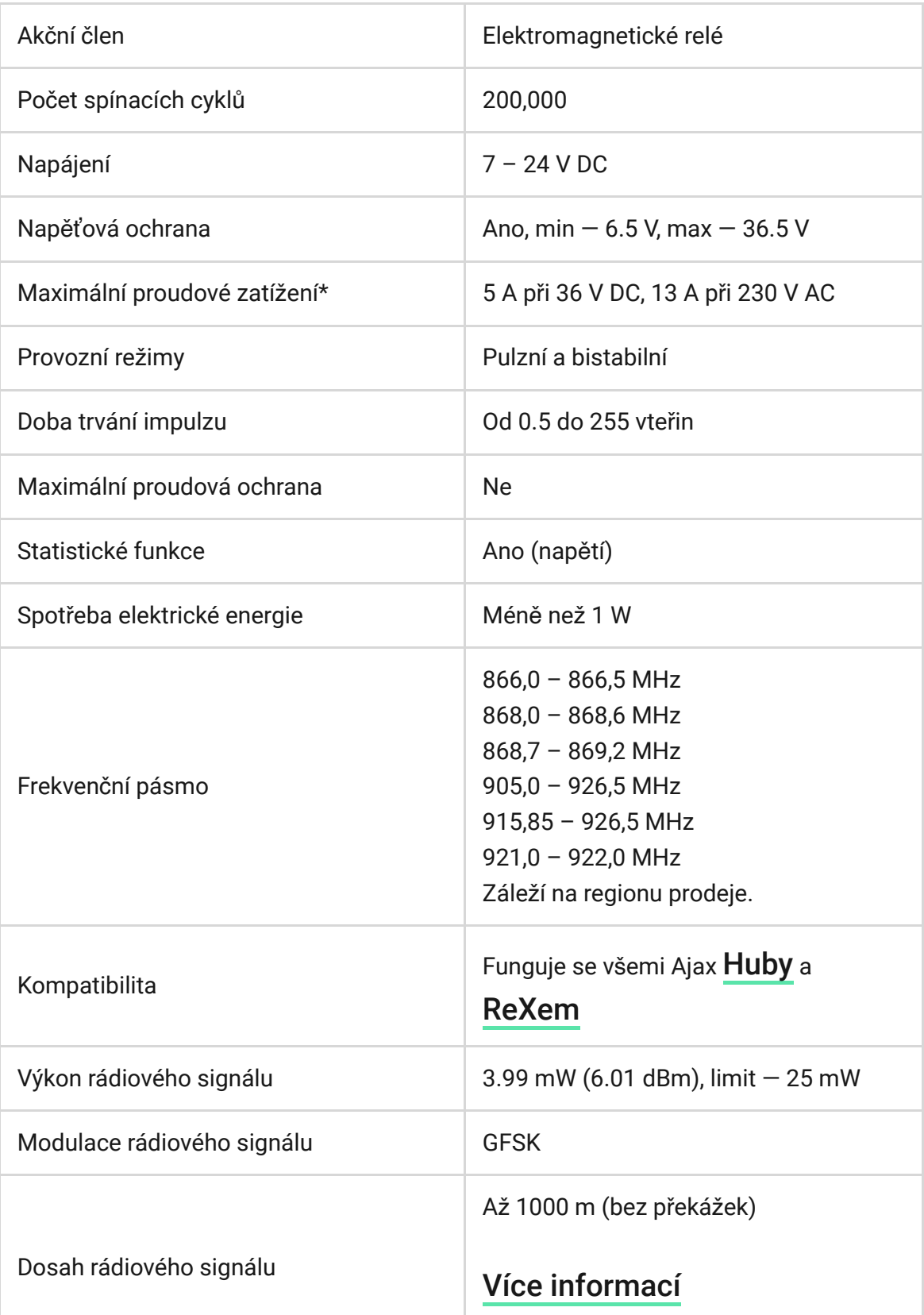

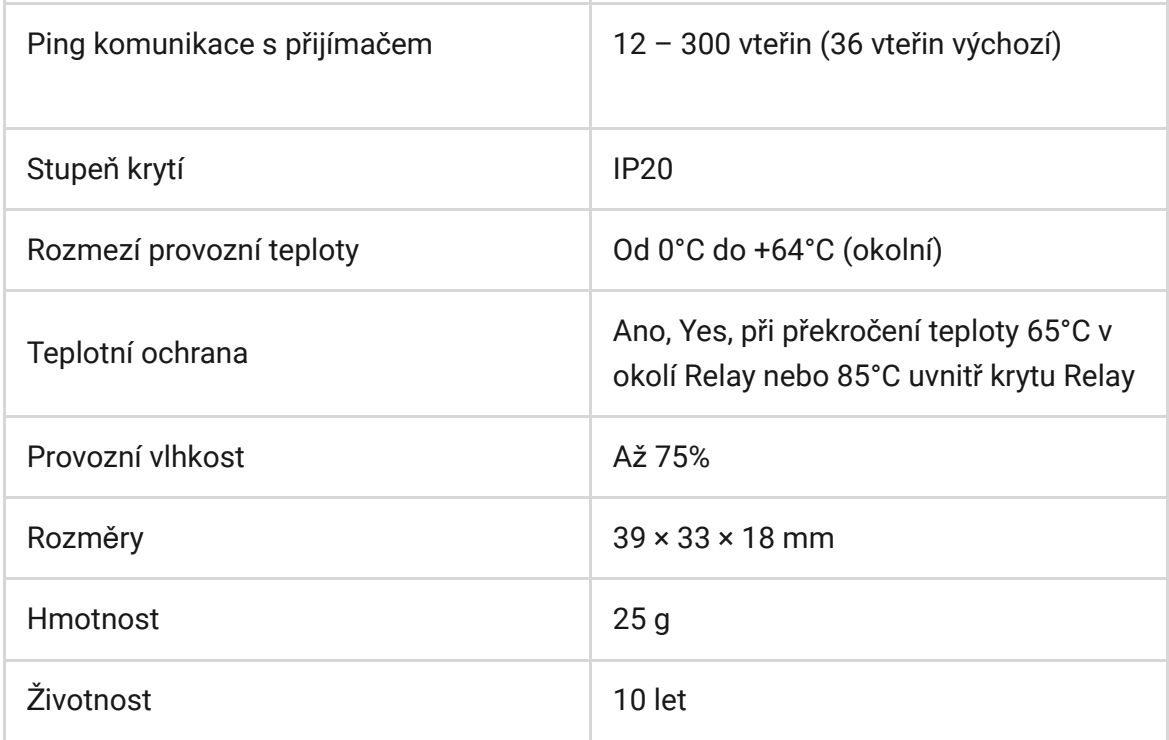

 $\mathbf{\mathbf{I}}$ 

Při použití induktivní nebo kapacitní zátěže je maximální proudové zatížení 3 A při 24 V DC a 8 A při 230 V AC!

## Obsah balení

- **1.** Relay
- **2.** Propojovací vodiče 2 ks
- **3.** Uživatelská příručka

#### Záruka

Záruční lhůta pro zařízení od Limited Liability Company "Ajax Systems Manufacturing" trvá 2 roky od zakoupení produktu a nevztahuje se na přiloženou baterii.

Pokud zařízení nepracuje správně, doporučujeme nejprve kontaktovat technickou podporu — v polovině případů mohou být technické problémy vyřešeny na dálku!

> Kompletní informace týkající se záruky, certifikáty, osvědčení a další dokumenty jsou dostupné na webové stránce: [ajax.systems](https://ajax.systems/)

Technická podpora (pondělí – pátek, 08:00 – 16:00): [support@ajax.systems](mailto:support@ajax.systems)

> Subscribe to the newsletter about safe life. No spam

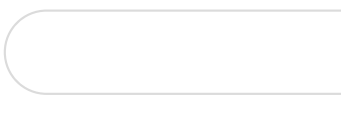

Subscribe